## Unlicensed Assistive Personnel (Nurse Assistant) Online Curriculum Moodle Version 3.5

When you open your facility's UAP online site, the site homepage will look like this:

| NAVIGATION             |  | Welcome to:<br>Unlicensed Assistive Personnel (UAP) Online Curriculum ( <b>Nurse Assistant)</b><br>Provided by Instructional Media Services LLC |    | CALEND      |         | EBR     | UARY     | 2021          |          | - 3      |
|------------------------|--|----------------------------------------------------------------------------------------------------|----|-------------|---------|---------|----------|---------------|----------|----------|
| Course Help<br>Courses |  | © 2012-2021 Instructional Media Services LLC                                                                                                    |    | <u>.Sun</u> | Mon     | Tue     | Wed      | Thu           | Eri<br>5 | Sat      |
|                        |  | Available courses                                                                                                    |    | 7<br>14     | 8<br>15 | 9<br>16 | 10<br>17 | 4<br>11<br>18 | 12<br>19 | 13<br>20 |
|                        |  | Unlicensed Assistive Personnel Online Curriculum (Nurse<br>Assistant)                                                                           |    | 21<br>28    | 22      | 23      | 24       | 25            | 28       | 27       |
|                        |  |                                                                                                    | 20 |             |         |         |          |               |          |          |

Click on the blue (Log in) link in the upper right corner of the homepage. The following screen will display:

| MS UAP DEMO                                                                       | You are not logged                                                                                                    |  |  |  |  |  |  |
|-----------------------------------------------------------------------------------|----------------------------------------------------------------------------------------------------|--|--|--|--|--|--|
| IMS UAP Online Curriculum DEMO                                                    |                                                                                                    |  |  |  |  |  |  |
| Log in                                                                            | Is this your first time here?                                                                                                    |  |  |  |  |  |  |
| Username                                                                          | New to the IMS UAP online curriculum provided by your facility? You will need to create an account to begin the<br>enrollment process.                                                 |  |  |  |  |  |  |
| Password                                                                          | Here are the steps:                                                                                                    |  |  |  |  |  |  |
| Remember username                                                                 | <ol> <li>Fill out the New Account form with your details. (Remember the user name, password, and email address you<br/>entered into the form.)</li> </ol>                              |  |  |  |  |  |  |
| Log in                                                                            | 2. An email will immediately be sent to that email address. (If you do not see an email, check your junk mail folder.)                                                                 |  |  |  |  |  |  |
| Forgotten your username or password?<br>Cookies must be enabled in your browser ⑦ | <ol><li>Open your email. Click on the web link contained in the email. (If the web address does not appear as a link,<br/>copy and paste the web address into your browser.)</li></ol> |  |  |  |  |  |  |
| Cookies must be enabled in your browser (f)                                       | 4. Your account will be confirmed and you will be logged into the site.                                                                                                    |  |  |  |  |  |  |
|                                                                                   | 5. You will be asked to enter an enrollment key that has been provided to you by your facility instructor.                                                                             |  |  |  |  |  |  |
|                                                                                   | 6. Enter the enrollment key and you will have access to all the units in the UAP online curriculum.                                                                                    |  |  |  |  |  |  |
|                                                                                   | Click on the "Create new account" button below to get started!                                                                                                    |  |  |  |  |  |  |
|                                                                                   | Create new account                                                                                                    |  |  |  |  |  |  |
|                                                                                   |                                                                                                    |  |  |  |  |  |  |

Enter your username and password on the left side of the and click the Log In button; the following screen will display.

Your name will appear here.

| MS UAP (                                          | Juline | Curriculum DEMO                                                             |                 |         |         |               |          |          |
|---------------------------------------------------|--------|-----------------------------------------------------------------------------|-----------------|---------|---------|---------------|----------|----------|
| NAVIGATION                                        | _ <    | Welcome to:                                                                 | CAL             | END     | AR      |               |          | [        |
| Home                                              |        | Unlicensed Assistive Personnel (UAP) Online Curriculum (Nurse<br>Assistant) | <b>∢</b><br>Sun |         |         | uary 2<br>Wed |          | Fri      |
| <ul> <li>Dashboard</li> <li>Site pages</li> </ul> |        | Provided by Instructional Media Services LLC                                | Jun             | 1       | 2       | 3             | 4        | 5        |
| Courses                                           |        | © 2012-2021 Instructional Media Services LLC                                | 7               | 8<br>15 | 9<br>16 | 10<br>17      | 11<br>18 | 12<br>19 |
|                                                   |        | Available courses                                                           | 21              |         |         | 24            |          |          |
|                                                   |        | Unlicensed Assistive Personnel Online<br>Curriculum (Nurse Assistant)       |                 |         |         |               |          |          |
|                                                   |        |                                                                             |                 |         |         |               |          |          |

Click on the course title to access all of the online content. The following screen will display:

🖪 📮 Allida Branton 🔍 🝷

IMS-DEMO UAP

Unlicensed Assistive Personnel Online Curriculum (Nurse Assistant)

| Home ► Courses ► Unli                                                            | icensed Ass | Turn edition Turn edition Turn | ing on |
|----------------------------------------------------------------------------------|-------------|----------------------------------------------------------------------------------------------------|--------|
| NAVIGATION<br>Home<br>Dashboard<br>Site pages<br>Courses<br>Unlicensed Assistive |             | Announcements                                                                                                    |        |
| <ul> <li>Personnel (UAP)</li> <li>Miscellaneous</li> </ul>                       |             | Lessons: 11 Quizzes: 11 File                                                                                                    | s: 33  |
| ADMINISTRATION                                                                   | - <         | Progress: 0                                                                                                    | / 13   |
| <ul> <li>Course administration</li> <li>Site administration</li> </ul>           |             | Unit 2: Understanding the Patient                                                                                                    |        |
| PEOPLE                                                                           | - 6         | Lesson: 1 OL<br>Progress:                                                                                                    |        |
|                                                                                  |             | Unit 3: Safety                                                                                                    |        |
| SECTION LINKS                                                                    | - 6         | Lessons: 3 Quizzes: 3 Fili<br>Progress:                                                                                                    |        |
|                                                                                  |             | Unit 4: Food Safety                                                                                                    |        |
|                                                                                  |             | Lessons: 3 Quizzes: 3 Fili<br>Progress:                                                                                                    |        |

Of the eight units in the online curriculum, four of them are displayed below:

🐟 📮 Allida Branton 🔍

## Unlicensed Assistive Personnel Online Curriculum (Nurse Assistant)

| Home ► Courses ► Unl                                                             | icensed Assi | stive Personnel (UAP)  VAP-Nurse Assistant | Turn editing on                                   |
|----------------------------------------------------------------------------------|--------------|--------------------------------------------|---------------------------------------------------|
| NAVIGATION<br>Home<br>Dashboard<br>Site pages<br>Courses<br>Unlicensed Assistive |              | Contents Announcements Reverse Forum       |                                                   |
| <ul><li>Personnel (UAP)</li><li>Miscellaneous</li></ul>                          |              |                                            | Lessons: 11 Quizzes: 11 Files: 33                 |
| ADMINISTRATION                                                                   | - <          |                                            | Progress: 0 / 13                                  |
| <ul><li>Course administration</li><li>Site administration</li></ul>              |              | Unit 2: Understanding the Patient          |                                                   |
|                                                                                  |              |                                            | Lesson: 1 Quiz: 1                                 |
| PEOPLE                                                                           | - <          |                                            | Progress: 0 / 1                                   |
|                                                                                  |              | Unit 3: Safety                             |                                                   |
| SECTION LINKS                                                                    | - <          |                                            |                                                   |
| 12343070                                                                         |              |                                            | Lessons: 3 Quizzes: 3 Files: 4<br>Progress: 0 / 4 |
|                                                                                  |              | Unit 4: Food Safety                        |                                                   |
|                                                                                  |              |                                            | Lessons: 3 Quizzes: 3 Files: 6                    |
|                                                                                  |              |                                            | Progress: 0 / 3                                   |

The unit titles are links to the content in each unit. When you click on the unit title, all of the content for that unit will display.

When you click on the title Unit 1: Unlicensed Assistive Personnel, the screen will look like this:

Allida Branton

.

## Unlicensed Assistive Personnel Online Curriculum (Nurse Assistant)

| NAVIGATION<br>Home<br>Dashboard<br>Site pages<br>Courses                  | - < | Announcements News forum                                                    |                                                  |
|---------------------------------------------------------------------------|-----|-----------------------------------------------------------------------------|--------------------------------------------------|
| Unlicensed Assistiv<br>Personnel (UAP)<br>UAP-Nurse Assi<br>Miscellaneous |     | Unit 1: Unlicensed Assistive F                                              | Unit 2: Understanding the Patient I<br>Personnel |
| ADMINISTRATION Course administration Site administration                  | = < | LESSON 1: The Role of the UAP                                               | Your progress 🕐                                  |
| PEOPLE<br>Participants                                                    | = < | Lesson 1: The Role of the UAP<br>Lesson 1 Quiz<br>Additional Resources      |                                                  |
| SECTION LINKS                                                             | - < | <ul><li>Traits of a Professional UAP</li><li>Time Management Tips</li></ul> |                                                  |

You are now in the first unit of the curriculum.

Each unit contains **lessons** identified by the icon that looks like three boxes <sup>2</sup>. The Moodle lesson is structured like PowerPoint. It contains Back and Next buttons. There are test questions included in the lesson. There may be additional resources that are accessed from within the lesson. There is a navigation menu on the left. See an example of a lesson below:

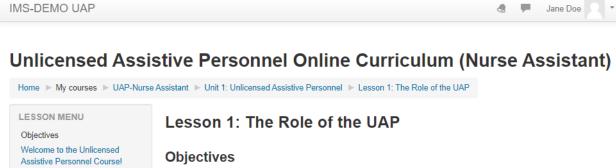

| Qualities of the Successful UAP<br>Organizing Your Work<br>Understanding the Change of<br>Shift Report<br>Conduct That Will Result in Legal<br>or Disciplinary Action<br>Summary and Conclusion | <ul> <li>THE STUDENT WILL BE ABLE TO:</li> <li>1. List qualities of a successful UAP.</li> <li>2. Explain ways to organize work.</li> <li>3. Explain the change of shift report.</li> <li>4. List examples of conduct that will result in legal or disciplinary action.</li> </ul> |
|----------------------------------------------------------------------------------------------------|----------------------------------------------------------------------------------------------------|
| NAVIGATION                                                                                                    | Next                                                                                                    |

The lesson quiz is the assessment tool for students to complete after they have reviewed the lesson content. The quizzes are computer graded as they are comprised of multiple choice, matching, or true/false questions. Grades are automatically entered into the Moodle gradebook.

All of the units contain individual direct links to the additional resource documents (Procedures, Tip Sheets, Interactive PDFs) contained in each lesson.

If you prefer to print a copy of the quiz and/or answer sheet, you have that option in Unit 8: Instructor Resources. This unit is not visible to students. This is what the student sees:

| Unit 8: Instructor Resources |            |
|------------------------------|------------|
| Hidden from students         |            |
|                              | Folders: 7 |